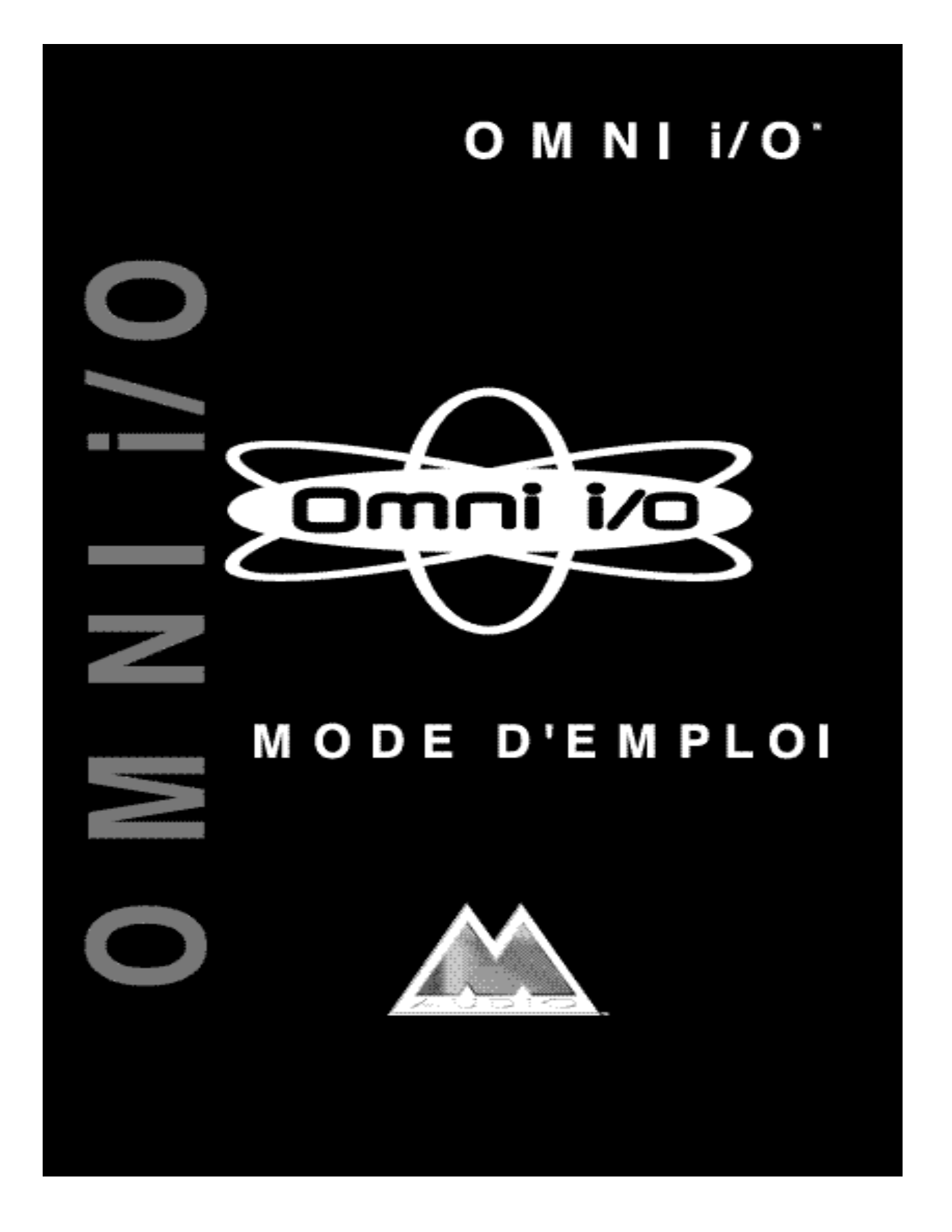

Si vous avez des questions à nous poser ou des commentaires ou suggestions à nous faire sur ce produit ou sur tout autre produit M Audio ou MIDIMAN, nous vous invitons à nous contacter directement aux coordonnées ci-dessous :

Pour la France veuillez contacter :

#### **Steinberg France**

188 allée des Erables BP 50251 – Z.I. Paris Nord II 95957 ROISSY CDG CEDEX

**TÉL. : 01 48 63 11 25**

Fax : 01 48 63 11 01 e-mail : **steinberg@fr.steinberg.net** Web : **http://www.steinberg.fr**

Pour le Canada veuillez contacter :

#### **MIDIMAN / M-AUDIO Canada**

1400 St. Jean Baptiste Av. #150 Québec City, Québec Canada G2E 5B7 Tel: (418) 8720444 Fax: (418) 8720034 e-mail: **midimancanada@midiman.net**

Pour le Benelux veuillez contacter :

#### **MAFICO BV**

Weg en Bos 2 2661 DH Bergschenhoek Tel: +31 (0)10 4148426 Fax:  $+31$  (0)10 4048863

# Table des matières

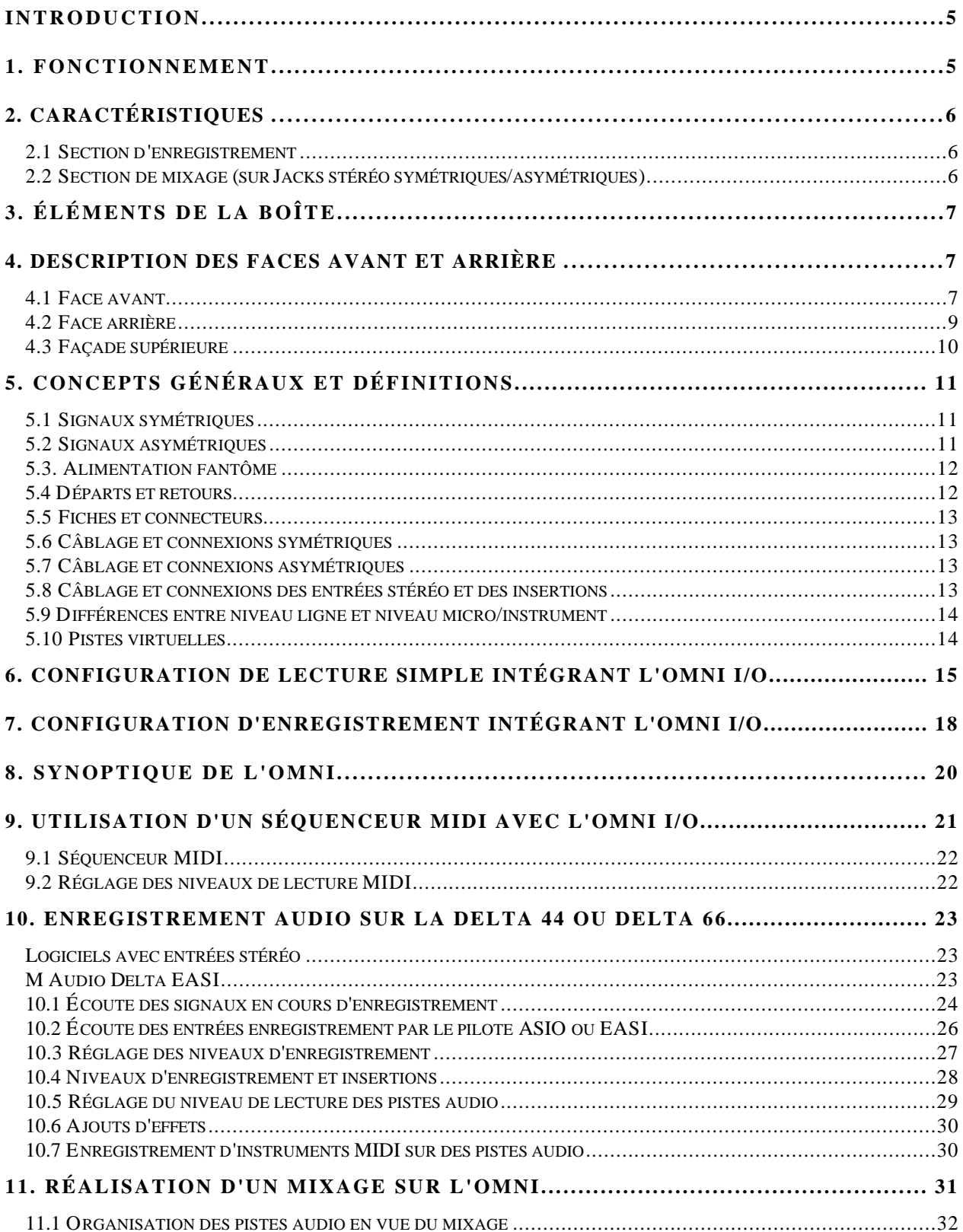

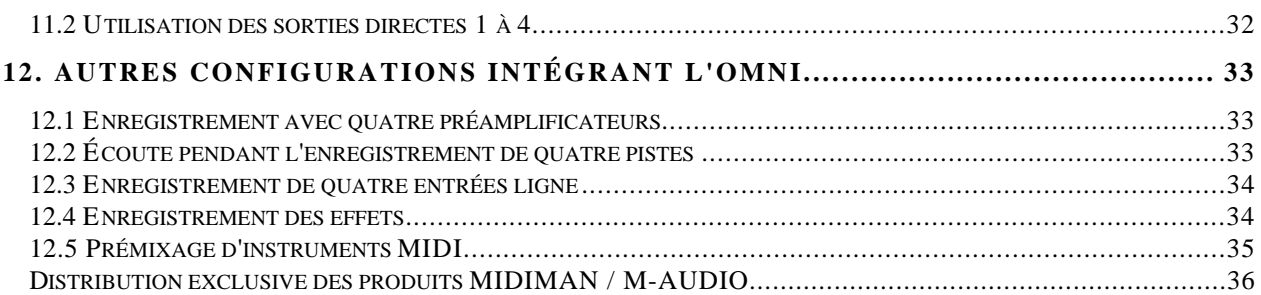

# **Introduction**

Merci de la confiance que vous avez témoignée à l'Omni I/O, système audio de bureau, conçu et fabriqué par M Audio. Grâce à ses fonctions d'enregistrement et de Monitoring professionnelles, l'Omni I/O est le compagnon de "façade" idéal des cartes Delta 66 et Delta 44 M Audio.

Veuillez lire ce mode d'emploi dans sa totalité afin de connaître les mille et une fonctions de l'Omni I/O. Avant de connecter l'Omni I/O, il faut installer la carte Delta 44 ou Delta 66 conformément à la procédure indiquée dans le mode d'emploi de la carte.

# **1. Fonctionnement**

Une console d'enregistrement remplit deux fonctions. Elle véhicule le signal à enregistrer tout en le préamplifiant et en l'égalisant en amont de l'enregistreur. Parallèlement, elle gère tout ce qui a trait à la lecture : mixage, ajouts d'effets, de retours et pistes de claviers MIDI "virtuels".

L'Omni I/O effectue toutes ces tâches. Associé à une carte PCI Delta 44 ou Delta 66, l'Omni confère toutes les fonctionnalités d'une console d'enregistrement sur un ordinateur PC ou Macintosh. L'Omni I/O reprend l'architecture d'une console "Split", autrement dit, les sections d'enregistrement et de retour sont indépendantes.

Deux préamplificateurs micro/instrument M Audio de haute qualité sont affectés aux entrées analogiques 1 et 2 de la carte Delta. Le niveau d'enregistrement se définit par le biais de potentiomètres de gain indépendants des préamplificateurs de l'Omni ainsi que par un sélecteur de niveau nominal +4/-10 accessible depuis le panneau de contrôle de la Delta. Le trajet d'enregistrement est pourvu d'un Jack d'insertion permettant de traiter le signal sur un module d'effet externe. Grâce aux entrées ligne 3 et 4, vous disposez au total de 4 canaux d'entrée à la carte Delta depuis l'Omni.

L'affectation des signaux vers les sections d'enregistrement et de retour s'effectue depuis les logiciels audio et le panneau de contrôle Delta. Les pistes audio enregistrées sont transmises de la carte Delta au mélangeur interne de l'Omni, mélangeur qui rassemble les quatre sorties analogiques de la Delta plus les quatre entrées stéréo auxiliaires et un retour effet pour un total de 14 voies de mixage. Chacune des voies du mélangeur affectées aux sorties de la Delta bénéficie d'un départ effet. Les entrées auxiliaires permettent de récupérer le signal d'instruments MIDI et de le transmettre aux entrées ligne afin de pouvoir l'enregistrer directement sans avoir à modifier sa configuration.

Le mélangeur de l'Omni présente un excellent rapport signal/bruit et une bande passante très étendue ainsi que des sorties régie et deux prises casque avec réglages de niveau indépendants. Une sortie mixage séparée permet de transmettre un signal à votre console de mixage externe. Enfin, le volume de chaque piste et le volume général se règlent depuis les logiciels audio et/ou le mélangeur de retour de la carte Delta, ce qui signifie que tous les réglages de niveau sont sauvegardés avec les projets.

L'Omni I/O associe le meilleur de l'enregistrement sur ordinateur aux préamplificateurs et au mélangeur M Audio dans une solution d'enregistrement de bureau complète. Il vous permet d'utiliser des modules d'effets externes ou de profiter d'effets sur ordinateur. Quelle que soit votre configuration, l'Omni I/O est l'outil suprême pour la réalisation de morceaux, de l'enregistrement au mixage final.

# **2. Caractéristiques**

## **2.1 Section d'enregistrement**

- 4 entrées analogiques symétriques/asymétriques (2 entrées micro/instrument et 2 entrées niveau ligne) affectées aux cartes audio Delta 44 et Delta 66.
- Les entrées micro/instrument de l'Omni bénéficient d'un connecteur XLR avec alimentation fantôme, d'un Jack d'insertion d'effet, de réglages de gain séparés, d'un atténuateur de gain et de témoin de signal/écrêtage.
- Les entrées micro à faible impédance délivrent 66 dB de gain et bénéficient des célèbres préamplificateurs DMP2 M Audio. Ces entrées peuvent être commutées en entrées à haute impédance avec 46 dB de gain, idéal pour les guitaristes électriques/acoustiques.
- Les préamplificateurs des entrées micro/instrument de l'Omni proposent une bande passante de 10 Hz à 200 kHz, une très faible DHT de 0,0009 % pour une plage dynamique 130 dB.
- Retour effet stéréo.

## **2.2 Section de mixage (sur Jacks stéréo symétriques/asymétriques)**

- Le mélangeur ultra-silencieux de l'Omni I/O accueille les sorties analogiques de la Delta plus 4 entrées auxiliaires stéréo pouvant reprendre les signaux d'instruments MIDI et un retour effet stéréo.
- Les 4 sorties analogiques de la Delta peuvent servir simultanément de sorties directes symétriques/asymétriques pouvant être utilisées comme départs effets supplémentaires ou groupes de mixage ou pouvant alimenter un mélangeur secondaire.
- Les entrées auxiliaires stéréo 1 et 2 peuvent être coupées au niveau du mélangeur et être affectées aux entrées ligne de la carte Delta. Il est ainsi possible

d'enregistrer en toute simplicité le signal audio d'instruments MIDI ou de toute autre source d'entrée auxiliaire.

- Une sortie mixage permet de transmettre le signal de mixage final à une console externe.
- Sorties régie avec réglages de niveau séparés permettant d'avoir le retour du signal.
- Deux prises casque avec réglages de niveau séparés.
- Un départ effet mono par voie Delta.
- Témoin de signal/écrêtage sur la sortie générale.

# **3. Éléments de la boîte**

La boîte de l'Omni I/O doit contenir les éléments suivants :

- Le présent mode d'emploi
- L'Omni I/O
- Un adaptateur secteur 9 V ca 500 mA

# **4. Description des faces avant et arrière**

Cette section vous donne une description des différents connecteurs et des différentes commandes disposées sur les faces avant et arrière de l'Omni I/O.

Vous pouvez trouver de plus amples renseignements sur chaque élément de l'Omni dans la suite du document.

## **4.1 Face avant**

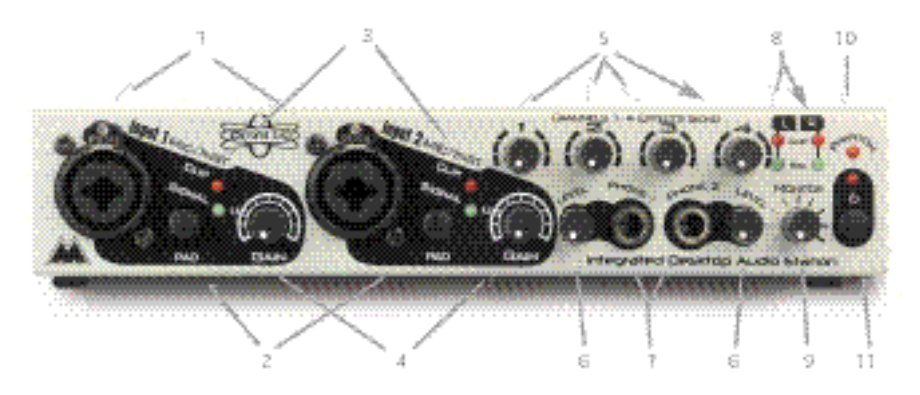

1. Entrées micro/instrument 1 et 2 : Connecteurs Neutrik hybrides pouvant recevoir un connecteur XLR mâle (entrée micro basse impédance) ou un Jack 6,35 mm mono (entrée instrument à haute impédance). Ces entrées sont affectées aux préamplificateurs de l'Omni.

- 2. Atténuateur "Pad" : Atténuateur appliquant une réduction de 20 dB sur le gain. Lorsque ce bouton est enclenché, le niveau du signal micro ou instrument correspondant est atténué de 20 dB. Lorsqu'il est en position relâchée, aucune baisse de niveau n'est appliquée.
- 3. Témoins Signal/Clip : Le témoin "Signal" s'allume en présence d'un signal à l'entrée micro/instrument correspondante. Le témoin "Clip" s'allume lorsque le signal est à 2 dB avant écrêtage.
- 4. Potentiomètres de gain : Ces potentiomètres déterminent la quantité de gain de préamplification micro/instrument à appliquer aux préamplificateurs de l'Omni (entrées micro/instrument 1 et 2). Le repère "U" correspond au gain unitaire de l'entrée à haute impédance lorsque le bouton Pad est enclenché.
- 5. Potentiomètres de niveau de départ effet des voies 1 à 4 : Ces potentiomètres déterminent la quantité de niveau à transmettre dans le bus d'effet mono (FX Send) du mélangeur interne de l'Omni. Les départs effets 1 à 4 permettent d'appliquer des effets sur les sorties physiques 1 à 4 de la carte Delta.
- 6. Réglages du niveau casque : Ces potentiomètres règlent le niveau de sortie des prises casque.
- 7. Prises casque : Connecteurs Jack stéréo acceptant les casques stéréo standard.
- 8. Témoins Signal/Clip L&R : Ces témoins vous renseignent sur le niveau de sortie du mélangeur de l'Omni. Les signaux analysés sont pris en amont de la section de retour et des prises casque et ne sont donc pas affectés par les réglages qui pourraient y être effectués. Le témoin "Signal" s'allume en présence de signal en sortie alors que le témoin "Clip" s'allume lorsque le signal est à 2 dB avant écrêtage.
- 9. Potentiomètre de réglage du niveau de retour : Ce potentiomètre règle le niveau du signal de retour à diriger vers les sorties retour L&R Monitor Out de la Delta.
- 10. Témoin d'alimentation fantôme : Ce témoin s'allume lorsque l'alimentation fantôme est activée (interrupteur d'alimentation fantôme enclenché) et transmise aux connecteurs XLR.
- 11. Interrupteur et témoin d'alimentation : Enclenchez l'interrupteur pour mettre l'Omni sous tension. Si l'Omni est relié à une source d'alimentation 9 V ca adéquate, le témoin d'alimentation doit alors s'allumer. Pour mettre l'Omni hors tension, relâchez l'interrupteur d'alimentation.

## **4.2 Face arrière**

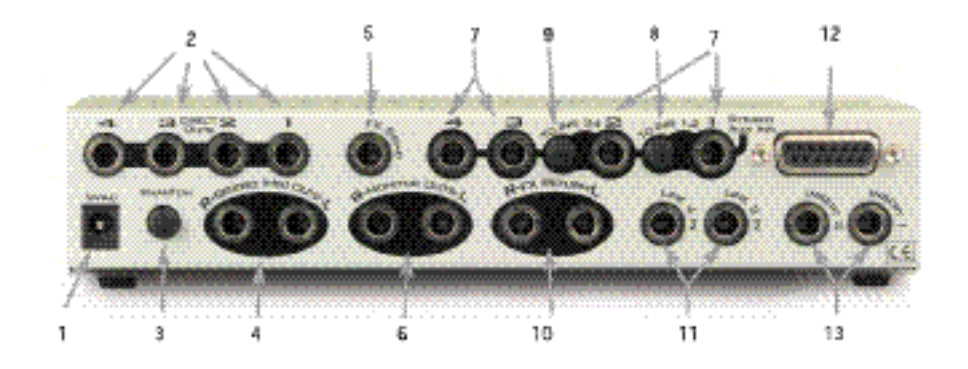

- 1. Embase secteur 9 V ca : Embase à laquelle se relie l'adaptateur secteur 9 V ca, 500 m avec fiche de 2,5 mm, fourni avec l'Omni. Utilisez exclusivement l'adaptateur secteur fourni.
- 2. Sorties directes 1 à 4 : Ces Jacks se relient aux sorties Delta H/W Outs 1 à 4 et ne transitent pas par le mélangeur interne de l'Omni. Les Jacks 6,35 mm femelles acceptent des fiches Jack mono (mode asymétrique) ou stéréo (mode asymétrique).
- 3. Interrupteur d'alimentation fantôme : Lorsque cet interrupteur est enclenché, l'alimentation fantôme est activée et transmise aux entrées micro XLR. Le fait de relâcher l'interrupteur coupe l'alimentation fantôme.
- 4. Sorties "Record (Mix)" : Jacks 6,35 mm femelles acceptant des connecteurs Jack 6,35 mm mono (mode asymétrique) ou stéréo (mode asymétrique). En général, ces sorties sont à relier à une console de mixage stéréo. Le signal qui y est transmis est prélevé en amont du potentiomètre de réglage du niveau de retour. Il n'est donc pas affecté par le niveau de retour.
- 5. Jack de départ effet : Départ effet mono pouvant accueillir un Jack mono (mode asymétrique) ou un Jack stéréo (mode symétrique). Le signal affecté au départ effet (et son niveau) dépend du signal présent aux sorties physiques H/W Outs 1 à 4 de la carte Delta et de la position des potentiomètres de niveau de départ effet 1 à 4 en façade.
- 6. Sorties retour L&R : Sorties pouvant accueillir des Jacks 6,35 mm mono (mode asymétrique) ou stéréo (mode symétrique). Ces sorties sont à relier au système de retour. Le signal transmis est repris du bus stéréo du mélangeur de l'Omni et est affecté par le potentiomètre de niveau de retour "Monitor" en façade.
- 7. Entrées auxiliaires stéréo 1 à 4 : Entrées au format Jack 6,35 mm stéréo conçues pour reprendre les signaux de sources stéréo (clavier MIDI ou autre instrument stéréo, par exemple). Pour ces entrées, servez-vous de câbles en Y (câble avec un Jack stéréo à une extrémité et deux Jacks mono à l'autre).
- 8. Bouton "To Ins 1, 2" : Lorsque ce bouton est enclenché, le signal stéréo présent à l'entrée auxiliaire 1 est dirigé vers les entrées physiques H/W Ins 1 & 2 de la Delta. L'entrée auxiliaire 1 est par ailleurs coupée du bus stéréo de l'Omni.
- 9. Bouton "To Ins 3, 4" : Lorsque ce bouton est enclenché, le signal stéréo présent à l'entrée auxiliaire 2 est dirigé vers les entrées physiques H/W Ins 3 & 4 de la Delta. L'entrée auxiliaire 2 est par ailleurs coupée du bus stéréo de l'Omni.
- 10. Retour effet (FX Return) : Retour effet au format Jack 6,35 mm pouvant recevoir des Jacks mono (mode asymétrique) ou stéréo (mode asymétrique). Ces connecteurs permettent de récupérer le signal de sortie d'un module d'effet afin de l'intégrer au mélangeur interne de l'Omni. Pour utiliser des effets mono, branchez simplement le connecteur gauche. Dans ce cas, le signal est affecté au centre du champ stéréo. Si les deux connecteurs gauche et droit sont utilisés, les signaux sont placés totalement à gauche et totalement à droite.
- 11. Entrées ligne 3 et 4 : Entrées au format Jack 6,35 mm acceptant les Jacks mono (mode asymétrique) ou stéréo (mode symétrique). Ce sont les entrées ligne de l'Omni affectées aux entrées H/W Ins 3&4 de la Delta.
- 12. Connecteur Sub-D 15 broches : Connecteur sur lequel se branche le câble blindé spécial livré avec la carte Delta et qui permet de relier la Delta à l'Omni. Ce câble relie les entrées micro, ligne et instrument de l'Omni aux entrées H/W Ins 1 à 4 de la Delta et les sorties Delta H/W Outs 1 à 4 au mélangeur de l'Omni.
- 13. Insert 1 et Insert 2 : Jacks 6,35 mm stéréo permettant d'insérer un effet (en asymétrique) sur le trajet des entrées micro/instrument. Veuillez utiliser à cet effet des câbles en Y constitués d'un Jack stéréo à une extrémité et de deux Jacks mono à l'autre (le Jack gauche servant au départ et le droit au retour). Le connecteur Insert 1 permet d'insérer un effet sur l'entrée micro/instrument 1, alors que le connecteur Insert 2 permet d'insérer un effet sur l'entrée micro/instrument 2.

## **4.3 Façade supérieure**

L'arrière de la façade supérieure de l'Omni indique, sous la forme de deux rangées inférieure ("Bottom Row") et supérieure ("Top Row"), les différents connecteurs et réglages se trouvant en face arrière afin de simplifier les câbles et les recâblages.

Le trajet du signal, illustré à l'avant de la façade supérieure, vous permet de connaître en quelques instants les étapes que traverse le signal. Ce synoptique est un petit rappel très pratique. Vous pouvez toutefois trouver un synoptique plus complet au chapitre "Synoptique de l'Omni" à la fin du présent mode d'emploi.

# **5. Concepts généraux et définitions**

Certains concepts généraux s'appliquent à tous les appareils audio. Pour profiter pleinement des fonctions de l'Omni, il faut comprendre et maîtriser quelques termes techniques qui reviennent dans la description des éléments de l'Omni.

## **5.1 Signaux symétriques**

Une ligne "symétrique" véhicule le signal sur deux conducteurs de polarité opposée présentés sous la forme d'une "paire torsadée" entourée d'un blindage servant de masse. Ce système permet d'envoyer des niveaux plus élevés sur de plus grandes distances avec moins de bruit. Le fait d'insérer une fiche Jack stéréo (ou TRS, pointebague-corps) à l'un des connecteurs Jack 6,35 mm de l'Omni (Jacks compatibles asymétrique/symétrique) établit une ligne symétrique — point chaud sur pointe, point froid sur bague et masse sur corps. En général, si les sorties de l'Omni doivent être reliées à un système ou à un appareil acceptant les lignes symétriques à +4 dB (niveau nominal), il est recommandé d'utiliser des fiches Jack stéréo (TRS).

Les connecteurs XLR véhiculent également des signaux symétriques. Si vos appareils ou votre système de retour disposent d'une connectique XLR, vous pourrez avoir besoin d'un câble hybride constitué d'une fiche Jack 6,35 mm stéréo à une extrémité et d'une fiche XLR mâle ou femelle à l'autre. Les entrées micro des entrées micro/instrument de l'Omni acceptent une fiche XLR mâle avec un câble micro symétrique XLR femelle-XLR mâle.

## **5.2 Signaux asymétriques**

Une ligne asymétrique sur les sorties de l'Omni relie une fiche Jack 6,35 mm mono (ou TS, pointe-corps) sur un câble blindé constitué d'un seul conducteur. Optez pour ce type de connexion lorsque l'appareil à relier accepte les fiches Jack 6,35 mm mono ou les fiches RCA. En général, le signal véhiculé par les lignes asymétriques présente un niveau nominal de -10 dB, même s'il existe quelques variantes.

Si vous n'êtes pas sûr du type de signal qu'accepte votre carte son ou votre système sonore, consultez son mode d'emploi. Si ce sujet vous intéresse (ainsi que les autres sujets couverts dans ce document), n'hésitez pas à consulter un ouvrage d'approche à l'enregistrement ou à la sonorisation.

### **5.3. Alimentation fantôme**

Contrairement aux micros dynamiques, les microphones à condensateur à large diaphragme nécessitent une alimentation externe (48 V en général) pour pouvoir délivrer un signal de sortie. Si le micro à condensateur est dépourvu d'alimentation, il faut lui fournir une alimentation fantôme par le biais des préamplificateurs micro/instrument de l'Omni. Pour ce faire, il suffit d'enclencher le bouton "Phantom". La tension de fonctionnement nécessaire au micro est alors transmise aux deux entrées micro XLR.

L'alimentation fantôme n'a aucun effet sur les micros dynamiques. Vous pouvez donc la laisser activée tout en utilisant des micros dynamiques. Faites par contre attention avec certains micros à "ruban" (plus très fréquents de nos jours) qui risquent d'être endommagés. Si vous possédez un micro de ce type, consultez son mode d'emploi.

### **5.4 Départs et retours**

Ce sont des termes très vagues car ils sont employés dans de très nombreux sens. Un "départ" est un signal *sortant* d'un appareil (console de mixage, par exemple) et transmis à un autre (que l'on peut baptiser appareil "externe"). Puisque le signal sort de l'appareil, on peut s'attendre à ce qu'il revienne ("retour") dans le trajet du signal de l'appareil source. Un retour est un signal *reçu* sur un appareil.

On décrit également, sous les termes "départ" et "retour", l'appareil recevant le signal. Le "départ effet" correspond par conséquent à un signal sortant de la console de mixage et dirigé vers un module d'effets. Le "départ effet" est reçu à l'entrée du module d'effet et la sortie du même module est ensuite réintégrée dans la console de mixage. C'est le "retour effet".

Les termes "départ" et "retour" sont également utilisés dans d'autres applications, comme en enregistrement. Dans ce cas précis, les départs correspondent aux sorties de la console qui sont affectées aux entrées du magnétophone alors que les retours correspondent aux sorties du magnétophone affectées à la section de retour (Monitoring) de la console pour mixage (souvent appelés "retours machine" alors que le terme "départs machine" est plutôt délaissé au profit de "sorties de bus").

Dans la même optique, les sorties analogiques de la carte Delta, c'est-à-dire les sorties Delta H/W Outs 1 à 4, "reviennent" sur le mélangeur de l'Omni. Pour être précis, il faudrait les appeler "Retours Delta vers le mélangeur Omni".

### **5.5 Fiches et connecteurs**

En général, un connecteur est de type femelle alors qu'une fiche est de type mâle. Le connecteur est monté à l'intérieur même de l'appareil alors que la fiche termine un câble.

Les fiches et connecteurs XLR peuvent par contre être mâles ou femelles. En général, les sorties sont de type mâle et les entrées de type femelle.

### **5.6 Câblage et connexions symétriques**

Un Jack 6,35 mm stéréo (ou TRS, pointe-bague-corps) peut véhiculer un signal audio mono symétrique sur un câble à deux conducteurs entourés par un blindage. Cette configuration s'applique à certains des connecteurs Jack stéréo de l'Omni. On parle bien de Jack 6,35 mm "stéréo", même s'il ne véhicule qu'un signal symétrique mono.

Si vous utilisez l'un des Jacks de l'Omni en mode symétrique, il vous faut un câble constitué d'une fiche Jack 6,35 mm stéréo à une extrémité (à relier à l'Omni) et d'une fiche adaptée à l'appareil à relier. Ce peut être une fiche Jack 6,35 mm stéréo, une fiche XLR, une fiche 3,5 mm stéréo, etc.

## **5.7 Câblage et connexions asymétriques**

Les fiches Jack 6,35 mm mono (ou TS, pointe-corps) se rencontrent le plus souvent sur les câbles dits "câbles guitare". Ils sont constitués d'un seul conducteur protégé par un blindage et servent en général aux connexions asymétriques.

Si vous utilisez l'un des Jacks de l'Omni en mode asymétrique, il vous faut un câble constitué d'une fiche Jack 6,35 mm mono à une extrémité (à relier à l'Omni) et d'une fiche adaptée à l'appareil à relier. Ce peut être une fiche Jack 6,35 mm mono, une fiche RCA, une fiche 3,5 mm mono, etc.

### **5.8 Câblage et connexions des entrées stéréo et des insertions**

Une fiche Jack 6,35 mm stéréo peut également véhiculer un signal audio stéréo asymétrique sur un câble à deux conducteurs protégés par un blindage. C'est le cas des connecteurs Jack 6,35 mm stéréo "Aux In" et "Insert" de l'Omni. Un câble constitué d'une fiche Jack stéréo d'un côté et de deux fiches mono de l'autre est en fait un câble stéréo. Ce type de câble est appelé "câble en Y" (ou câble d'insertion).

N'oubliez pas que les connecteurs Aux Ins sont des entrées auxiliaires stéréo. Un câble composé d'une fiche Jack 6,35 mm stéréo et de deux fiches Jack 6,35 mm mono devrait permettre de relier la plupart des modules de sons MIDI aux entrées Aux Ins de l'Omni (certains appareils nécessitant toutefois un câble particulier). Vous pourrez reprendre ce type de câble pour la plupart des modules d'effets externes à relier aux connecteurs "Inserts" de l'Omni. Voir section "10.4" pour obtenir de plus amples renseignements.

### **5.9 Différences entre niveau ligne et niveau micro/instrument**

En général, les microphones et les micros guitare émettent un signal de faible niveau qui nécessite une préamplification (par le biais de préamplificateurs comme ceux qui équipent les voies d'entrée micro/instrument 1 et 2 de l'Omni). Les entrées micro/instrument de l'Omni délivrent jusqu'à 70 dB de gain sur les entrées micro XLR et jusqu'à 50 dB de gain sur les entrées haute impédance.

Ce gain est amplement suffisant pour amener le signal au niveau ligne +4 correspondant au niveau de fonctionnement de l'Omni. La carte Delta propose trois niveaux nominaux au choix : -10 dB, "Consumer" (qui correspond à -4 dB) et +4 dB qui est le niveau nominal par défaut. Ce réglage est accessible depuis l'onglet Hardware du Panneau de contrôle Delta, champ "Variable Signal Levels". Vous pouvez trouver de plus amples renseignements sur le réglage des niveaux à la section 10.3.

La plupart des autres signaux sont déjà au niveau ligne et peuvent être reliés aux entrées ligne Line Ins 3 et 4 de l'Omni. Attention toutefois, tous les appareils ne fonctionnent pas au même niveau. Veuillez prendre connaissance du niveau de fonctionnement de vos appareils dans leur mode d'emploi, puis réglez le paramètre "Variable Signal Level" du Panneau de contrôle Delta en conséquence. Si l'un de vos appareil est relié aux entrées ligne de l'Omni et que le niveau d'enregistrement ne semble pas adéquat, abaissez le niveau au paramètre "Variable Signal Level". Vous pouvez également essayer de rehausser le signal par le biais des préamplificateurs de l'Omni. Certains signaux de niveau ligne n'en sont que plus percutants.

### **5.10 Pistes virtuelles**

Souvent, certains instruments, comme les modules de sons pilotés par un séquenceur, n'ont pas à être enregistrés en compagnie des instruments traditionnels sur l'enregistreur. Lorsqu'elles ne sont pas enregistrées physiquement, on parle de pistes MIDI "virtuelles". Les instruments MIDI dont le signal est repris sur les connecteurs Aux Ins de l'Omni sont par conséquent considérés comme des pistes MIDI virtuelles.

# **6. Configuration de lecture simple intégrant l'Omni I/O**

Cette section vous décrit une configuration permettant de relire, d'avoir le retour et de mixer un projet dont l'enregistrement est terminé (vous pouvez toutefois personnaliser cette configuration selon vos besoins). Voir les sections 9 à 11 pour obtenir de plus amples renseignements.

Commencez par installer la carte Delta (Delta 44 ou Delta 66) conformément aux instructions indiquées dans son mode d'emploi. Dans la procédure détaillée cidessous, les termes indiqués entre guillemets comme "Embase secteur 9 V ca" correspondent aux commandes ou connecteurs listés lors de la description des faces avant et arrière de l'Omni I/O.

1. Éteignez l'ordinateur hôte. Reliez le connecteur Sub-D de la carte Delta au "connecteur Sub-D 15 broches" situé à l'arrière de l'Omni I/O par le biais du câble blindé 15 broches-15 broches fourni avec la carte Delta.

Ce câble est un câble audio blindé et relie les quatre entrées analogiques de la carte Delta (H/W Ins 1 à 4). Le câble 15 broches-15 broches connecte également les sorties H/W Outs 1 à 4 de la Delta au mélangeur interne de l'Omni, et également aux "Sorties directes 1 à 4" de l'Omni.

- 2. Branchez l'adaptateur secteur 9 V ca dans une prise murale, puis reliez sa fiche 2,5 mm à "l'embase secteur 9 V ca" présent sur la face arrière de l'Omni.
- 3. Reliez les "sorties retour" de l'Omni aux entrées de votre système d'écoute. Si votre système est équipé d'entrées asymétriques, servez-vous d'un câble doté d'une fiche Jack 6,35 mm mono (pour les sorties retour de l'Omni) et d'une fiche adaptée aux entrées du système d'écoute (Jack 6,35 mm mono, RCA, etc.).

S'il est équipé d'entrées symétriques, servez-vous d'un câble doté d'une fiche Jack 6,35 mm stéréo (pour les sorties retour de l'Omni) et d'une fiche adaptée aux entrées du système d'écoute (Jack 6,35 mm stéréo, XLR, etc.).

**NOTE : Une console de mixage comme l'Omni est un préamplificateur en soi. Autrement dit, vous pouvez relier les sorties retour (Monitor Outs) de l'Omni à un amplificateur de puissance ou directement à des enceintes amplifiées. Vous pouvez également les connecter à un amplificateur intégré comme une chaîne Hi-Fi (dans ce cas, vous risquez de devoir baisser le niveau de retour défini par le potentiomètre Monitor Control).**

4. Reliez ensuite les sorties audio de vos boîtes à rythmes, modules de sons et claviers MIDI à chacune des quatre "entrées auxiliaires Aux Ins" stéréo de l'Omni. Servez-vous de câbles munis d'une fiche Jack 6,35 mm stéréo d'un côté et de deux Jacks 6,35 mm mono de l'autre (ce type de câble est également appelé câble d'insertion ou câble en Y) ou de deux fiches adaptées aux modules MIDI employés.

**NOTE : Les entrées auxiliaires (Aux Ins) ajoutent du gain au signal au niveau du mélangeur de l'Omni afin que les signaux auxiliaires se fondent avec les signaux enregistrés sur l'ordinateur. Les signaux reçus sur les entrées auxiliaires sont rehaussés de 17 dB.**

5. Reliez les "sorties Record (Mix)" de l'Omni aux entrées analogiques de l'appareil Master (platine cassettes ou platine DAT, par exemple). Si le Master est équipé d'entrée asymétriques, servez-vous de câbles dotés d'une fiche Jack 6,35 mm mono (pour les sorties de l'Omni) et de fiches adaptées aux entrées du Master (Jack 6,35 mm mono, RCA, etc.).

S'il est équipé d'entrées symétriques, servez-vous de câbles dotés d'une fiche Jack 6,35 mm stéréo (pour les sorties Record Mix de l'Omni) et de fiches adaptées aux entrées de la platine Master (Jack 6,35 mm stéréo, XLR, etc.).

6. Pour relier un module d'effet à l'Omni I/O, servez-vous d'un câble à fiche Jack 6,35 mm mono si le module n'accepte que les signaux asymétriques ou d'un câble à fiche Jack 6,35 mm stéréo s'il accepte les signaux symétriques. Reliez le connecteur de départ effet "FX Send" à l'entrée mono de votre module d'effet.

Il faut ensuite faire revenir la sortie stéréo du module d'effet dans les retours d'effets "Effects Return" L/R de l'Omni. Ici encore, optez pour des câbles à Jack mono pour les signaux asymétriques ou pour des câbles à Jack stéréo pour les signaux symétriques. Si le module d'effet ne propose qu'une sortie mono, vous pouvez relier cette sortie mono uniquement au connecteur FX Return gauche de l'Omni. Ce signal mono apparaît au centre de l'image stéréo. Dans les autres cas, les signaux gauche et droit sont respectivement placés à gauche et à droite du champ stéréo.

Sur une console de mixage ou un mélangeur, un retour d'effet est une entrée auxiliaire. Vous pouvez donc faire revenir les effets sur les entrées auxiliaires Aux Ins de l'Omni. Si vous disposez d'un instrument MIDI mono, vous pouvez parfaitement relier son signal mono à l'entrée gauche des retours effets et faire revenir les effets (s'ils sont stéréo) au niveau de l'entrée auxiliaire Aux In.

#### **NOTE : Les retours effets (FX Return) ajoutent du gain au signal au niveau du mélangeur de l'Omni afin qu'il se fonde avec les signaux enregistrés sur l'ordinateur. Les signaux reçus sur les retours effets sont rehaussés de 10 dB.**

7. Tournez le potentiomètre de réglage du niveau de retour "Monitor Level" de l'Omni complètement vers la gauche (volume coupé), mettez l'Omni sous tension au moyen de son interrupteur d'alimentation, puis allumez l'ordinateur. Mettez enfin votre système d'écoute sous tension sans relever pour l'instant le volume.

Vous pouvez à présent avoir le retour et faire le mixage des pistes audio enregistrées sur l'ordinateur via la carte Delta, y ajouter des effets et agrémenter le tout par des instruments MIDI séquencés. Si vous disposez d'un logiciel audio proposant un morceau de démonstration comportant des pistes audio et MIDI, lancez-le et ouvrez le morceau. Veillez à connecter correctement les ports MIDI.

- 8. Affectez le pilote Delta Wav Outs 1/2 ou 3/4 comme port de sortie de la piste audio. Si vous utilisez les pilotes ASIO, affectez le pilote Delta ASIO Outs 1-4.
- 9. Ouvrez ensuite le panneau de contrôle Delta et passez sur l'onglet Patchbay/Router. Vérifiez que les paramètres H/W Outs 1/2 et 3/4 sont respectivement réglés sur "WavOut 1/2" et "WavOut 3/4" sur PC ou "SM/ASIO 1/2" et "SM/ASIO 3/4" sur Mac.

**NOTE : Par défaut, le Patchbay/Router Delta sélectionne automatiquement ces ports logiciels. Dans cette configuration, le signal transmis par le programme Delta est émis sur les sorties physiques Delta H/W Outs de la carte.**

10. Dès que la lecture commence, une activité doit apparaître sur les témoins de présence du signal/écrêtage. En effet, l'analyse des niveaux s'effectue en amont du potentiomètre de niveau de retour Monitor Control. Relevez le volume du système d'écoute, puis relevez le potentiomètre Monitor Level de l'Omni jusqu'à ce que vous entendiez le morceau joué.

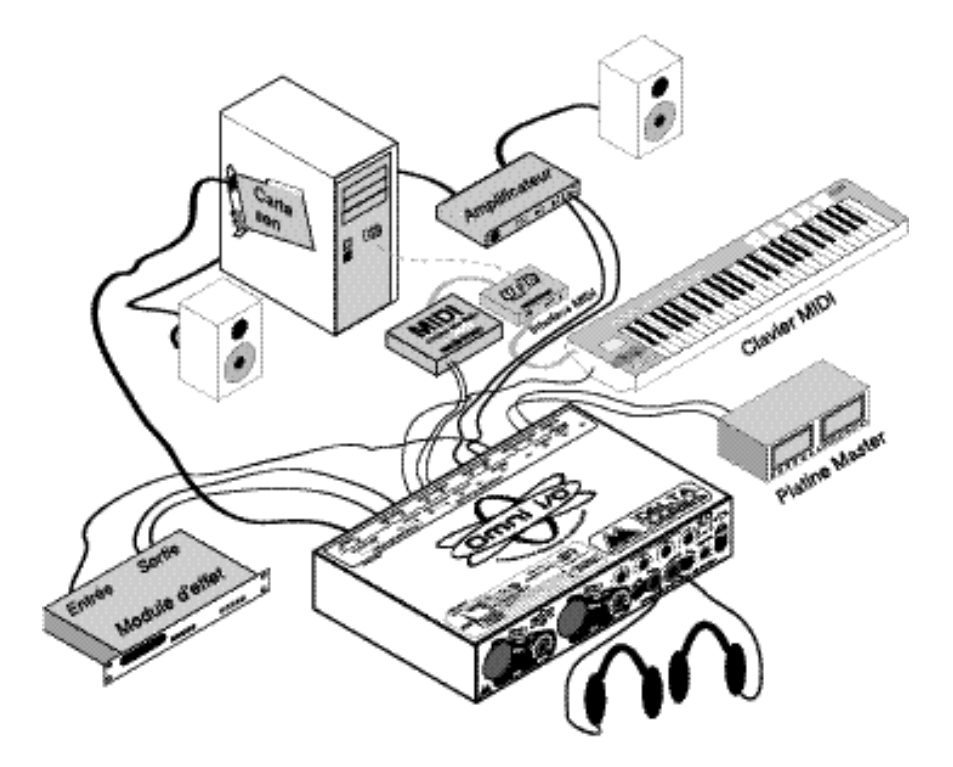

Configuration de lecture intégrant l'Omni I/O

# **7. Configuration d'enregistrement intégrant l'Omni I/O**

Établissons à présent une configuration vous permettant de vous enregistrer par le biais de l'Omni. Comme il est impossible de décrire toutes les configurations possibles et imaginables, nous allons parler en termes de types d'appareils à relier aux entrées enregistrement de la Delta.

L'Omni permet de transmettre quatre signaux aux quatre entrées analogiques de la carte Delta 44 ou Delta 66 par le biais de son connecteur 15 broches. Chaque entrée micro/instrument occupe l'un de ces trajets de signaux en direction de la carte Delta, pour un total de deux, les entrées lignes 3 et 4 occupant les deux autres.

A. Reliez un câble XLR mâle aux entrées micro "Mic" 1 et/ou 2 si vous souhaitez utiliser les préamplificateurs micro basse impédance de l'Omni. En général, si votre micro est pourvu d'une sortie XLR, servez-vous d'un "câble micro" symétrique basse impédance et reliez-le à l'entrée micro XLR de la voie 1 ou de la voie 2.

Le fait d'insérer une fiche XLR dans l'entrée micro "Mic" de la voie 1 désactive l'entrée instrument "Instr" de cette même voie. La voie 2 fonctionne sur le même principe — le fait d'insérer une fiche XLR dans l'entrée micro "Mic" de la voie 2 désactive l'entrée instrument "Instr" de cette même voie.

Si le microphone nécessite une alimentation fantôme, appuyez sur l'interrupteur "Phantom" situé sur la face arrière de l'Omni. Le témoin d'alimentation fantôme "Phantom" s'allume alors et une tension de 48 V est transmise au micro.

#### **NOTE : L'entrée micro 1 est affectée à l'entrée Delta H/W In 1 et lui transmet les signaux qu'elle reçoit. L'entrée micro 2 est affectée à l'entrée Delta H/W In 2 et lui transmet les signaux qu'elle reçoit.**

B. Connectez ensuite un câble à fiche Jack 6,35 mm mono aux entrées instrument "Instr" 1 et/ou 2 si vous souhaitez utiliser les préamplificateurs instruments haute impédance. Les entrées instrument de l'Omni peuvent reprendre des guitares électriques, des guitares électro-acoustiques, des basses électriques ou tout signal asymétrique haute impédance nécessitant une préamplification pour atteindre le niveau ligne.

Le fait d'insérer une fiche Jack mono dans l'entrée instrument "Instr" de la voie 1 désactive l'entrée micro "Mic" de cette même voie. La voie 2 fonctionne sur le même principe — le fait d'insérer une fiche Jack mono dans l'entrée instrument "Instr" de la voie 2 désactive l'entrée micro "Mic" de cette même voie.

#### **NOTE : L'entrée instrument 1 est affectée à l'entrée Delta H/W In 1 et lui transmet les signaux qu'elle reçoit. L'entrée instrument 2 est affectée à l'entrée Delta H/W In 2 et lui transmet les signaux qu'elle reçoit.**

C. Les entrées ligne "Line 3 & 4" placées à l'arrière de l'Omni permettent de reprendre des instruments se trouvant déjà au niveau ligne. C'est le cas de nombreux instruments électriques, platines cassettes ou platines CD. Si vous souhaitez utiliser un instrument préamplifié en externe ou si cet instrument est branché à un amplificateur doté d'une sortie préampli, reliez ces sorties aux entrées ligne 3 et 4 de l'Omni.

Les entrées ligne de l'Omni sont au format Jack 6,35 mm stéréo mais acceptent les fiches Jack mono et stéréo. Si l'appareil ou l'instrument à relier aux entrées ligne délivre un signal symétrique sur connecteurs XLR ou Jack stéréo, servez-vous de câbles symétriques à 2 conducteurs plus blindage terminé par une fiche Jack 6,35 mm stéréo pour la connexion.

**NOTE : L'entrée ligne 3 est affectée à l'entrée Delta H/W In 3 et lui transmet les signaux qu'elle reçoit. L'entrée ligne 4 est affectée à l'entrée Delta H/W In 4 et lui transmet les signaux qu'elle reçoit.**

![](_page_18_Picture_3.jpeg)

Configuration d'enregistrement intégrant l'Omni I/O

# **8. Synoptique de l'Omni**

Le synoptique sérigraphié sur le dessus de l'Omni I/O vous permet de savoir comment sont reliés les différents étages de l'Omni entre eux. Le synoptique est un outil très pratique que nous allons détailler dans la suite de cette section.

![](_page_19_Figure_2.jpeg)

Comme nous l'avons vu précédemment, l'Omni reprend l'architecture d'une console de type "Split". Les entrées de l'Omni devant servir à l'enregistrement sont connectées aux entrées Delta H/W inputs de la carte Delta. Ce sont ces connexions qui forment le trajet d'enregistrement. Ces voies sont donc baptisées "voies d'enregistrement". Sachez que les cercles barrés d'une flèche représentent les réglages de niveau.

Le synoptique illustré ci-dessus isole les voies d'enregistrement de l'Omni de son mélangeur interne par lequel s'effectue la lecture. Sur ce synoptique, nous nous occupons uniquement des voies d'enregistrement.

![](_page_20_Figure_0.jpeg)

L'Omni I/O est par ailleurs pourvue d'un mélangeur permettant d'avoir le retour des sorties analogiques de la Delta 44 ou 66, des quatre entrées auxiliaires ainsi que d'un retour d'effet stéréo. Au total, le mélangeur de l'Omni propose 14 voies que nous appellerons "voies de mixage".

# **9. Utilisation d'un séquenceur MIDI avec l'Omni I/O**

À ce stade, vous devez pouvoir commencer à travailler avec l'Omni I/O et la carte PCI Delta 44 ou 66. Si vous utilisez un séquenceur MIDI, c'est par lui que nous allons commencer.

### **9.1 Séquenceur MIDI**

Nous partons du principe que vous possédez un minimum de connaissances en matière de MIDI. Si ce n'est pas le cas, vous trouverez probablement des exemples d'utilisation dans le mode d'emploi fourni avec le logiciel. Nous partons également du principe que votre ordinateur est équipé d'une interface MIDI correctement configurée.

L'Omni est pourvu de quatre entrées auxiliaires "Aux Ins" permettant de faire revenir sur son mélangeur interne les signaux d'instruments MIDI séquencés sur des pistes MIDI. Même si elles peuvent être employées de diverses façons, ces entrées auxiliaires servent principalement à reprendre les signaux de boîtes à rythmes, échantillonneurs et claviers MIDI. Si vous utilisez exclusivement le synthétiseur MIDI intégré à la carte son de l'ordinateur (Dman PCI, Sound Blaster ou Yamaha OPL, par exemple), nous vous suggérons de relier la sortie audio de la carte son à l'une des entrées auxiliaires de l'Omni (par le biais d'un câble approprié).

Nous avons opté pour des entrées auxiliaires au format Jack 6,35 mm stéréo ce qui, bien que nécessitant un câble spécial, permet d'intégrer plusieurs entrées sur l'Omni. En effet, on sait que de nombreux musiciens possèdent jusqu'à quatre appareils MIDI. Si, malgré tout, vous ne disposez pas de suffisamment d'entrées, vous pouvez prémixer vos différents appareils sur un mélangeur niveau ligne afin d'en libérer certaines.

Si vous avez configuré l'Omni en lecture conformément à la Section 6, vous devez pouvoir entendre vos instruments MIDI. Penchons-nous donc sur le séquenceur MIDI. Même si vous souhaitez démarrer votre projet par quelques prises audio directes, il peut être judicieux d'établir une piste de clics MIDI (métronome) qui vous servira de référence temporelle, surtout si vous avez l'intention d'enregistrer des pistes MIDI par la suite.

### **9.2 Réglage des niveaux de lecture MIDI**

Le niveau de lecture des pistes MIDI se règle depuis le séquenceur. Nous vous conseillons de relever au maximum le volume sur chacun de vos modules de sons MIDI (si vous entendez du bruit de fond alors que le séquenceur n'est même pas en lecture, relevez le volume uniquement à la moitié ou au trois quarts). Ajustez ensuite le niveau de lecture de chaque piste en réglant le volume MIDI des sons utilisés (l'opération peut s'effectuer depuis le module de sons MIDI ou depuis la piste MIDI du séquenceur) et/ou en réglant la vélocité MIDI de chaque piste MIDI du séquenceur.

Le fait de régler le volume de lecture MIDI au niveau des pistes MIDI a un grand avantage : les réglages de volume sont sauvegardés avec le morceau. En laissant toujours vos modules de sons MIDI à un même volume (volume maximum ou de moitié, par exemple), vous êtes sûr de toujours retrouver la même cohérence sonore.

# **10. Enregistrement audio sur la Delta 44 ou Delta 66**

Veuillez lire le mode d'emploi fourni avec la carte Delta. Si une bonne configuration d'enregistrement audio est primordiale, la configuration de retour/écoute *pendant* l'enregistrement l'est tout autant.

Conformément à la configuration d'enregistrement décrite à la section 7 du présent mode d'emploi, on sait que la voie micro/instrument 1 de l'Omni est affectée à l'entrée physique Delta H/W In1 de la carte Delta, que la voie micro/instrument 2 est affectée à son entrée physique Delta H/W In 2 et que les entrées ligne 3 & 4 de l'Omni sont respectivement affectées à ses entrées physiques Delta H/W Ins 3 et 4. C'est la configuration d'enregistrement de l'Omni et ce sont les "voies d'enregistrement".

Pour rappel, le tableau ci-dessous vous indique la "source" à sélectionner dans le logiciel audio pour accéder aux entrées correspondantes de l'Omni. Nous étudierons ensuite comment avoir le retour des signaux en cours d'enregistrement, puis comment régler les niveaux d'enregistrement.

![](_page_22_Picture_190.jpeg)

![](_page_22_Picture_191.jpeg)

Il existe de nombreux logiciels d'enregistrement sur le marché, mais une fois le réglage des niveaux effectué, la procédure est très simple et très commune. Le mode d'emploi de la carte Delta traite de manière très complète de l'enregistrement audio. Celui du logiciel d'enregistrement doit par ailleurs vous fournir des exemples d'utilisation.

Abaissez totalement les réglages de gain de l'Omni, puis branchez un micro ou un instrument (guitare électrique ou acoustique, par exemple) dans la voie micro/instrument 1 et/ou 2. Vous pouvez également relier la sortie d'un appareil niveau ligne (platine CD ou préamplificateur micro/instrument supplémentaire, par exemple) aux entrées ligne 3 & 4.

- 1. Lancez le logiciel audio, puis sélectionnez une piste à enregistrer.
- 2. Sélectionnez l'entrée de la Delta devant servir de source à cette piste.
- 3. Armez ensuite la piste en enregistrement.

### **10.1 Écoute des signaux en cours d'enregistrement**

Nous avons abordé l'écoute de fichiers audio enregistrés lorsque le Patchbay/routeur de la carte Delta se voit affecté sur les sorties "logicielles". Cependant, seuls quelques logiciels permettent d'avoir le retour des signaux en cours d'enregistrement par ce biais-là. Vous pouvez trouver de plus amples renseignements sur l'écoute des voies d'enregistrement par le biais des sorties logicielles (réglages Patchbay /Router "WavOut" sur PC ou "SM/ASIO Out" sur Mac) à la section 10. Ce mode est utilisable lorsque vous utilisez les pilotes Delta ASIO ou EASI.

Le Patchbay/Router du Panneau de contrôle Delta vous permet d'avoir le retour des entrées enregistrement (Delta H/W Ins) de deux façons différentes. D'une part, en affectant les entrées H/W Ins comme source de retour des sorties H/W Outs. D'autre part en réglant le paramètre Source de l'onglet Patchbay/Router sur le mélangeur Monitor Mixer, puis en activant les Faders correspondant à l'entrée "H/W In". Les paragraphes suivants vous donnent quelques exemples de configuration de retour. Une vous que vous en avez établi une, passez à la Section 10.3, "Réglage des niveaux d'enregistrement".

**NOTE : L'Omni I/O fonctionne au niveau ligne +4 dB. Nous vous conseillons de laisser le paramètre Variable Signal Level du panneau de contrôle Delta (onglet Hardware) réglé sur +4 pour les sorties de la carte (Delta Outs). Par contre, si votre platine Master ou votre chaîne Hi-Fi sature, abaissez ce niveau.**

- A. Enregistrement depuis les entrées micro/instrument :
- 1. À l'onglet Patchbay/Router du panneau de contrôle Delta, réglez les sorties H/W Outs 1/2 sur "Monitor Mixer" (vérifiez que le paramètre H/W Outs 3/4 est réglé sur "WavOut 3/4").
- 2. Sur la page Monitor Mixer du panneau de contrôle Delta, activez les voies des entrées H/W Ins 1/2, puis relevez leurs Faders totalement (cela n'a aucun effet sur les niveaux d'enregistrement). Une fois les niveaux d'enregistrement définis (voir section 10.3), ces Faders serviront au réglage des niveaux d'écoute. Placez chaque instrument dans l'espace stéréo. S'il s'agit d'instruments mono, vous pouvez les placer au centre.
- 3. Sur l'onglet Monitor Mixer, réactivez les voies des sorties H/W Outs 1/2, puis relevez leurs Faders au maximum.
- 4. Sélectionnez la source à affecter à la piste audio depuis le logiciel. Reportez-vous pour ce faire au tableau indiqué à la section 10. Affectez ensuite le périphérique WavOut Delta 1/2 (ou ASIO Out 1 et 2) comme port de sortie de cette même piste, puis placez-le dans la même position stéréo que les entrées de l'onglet Monitor **Mixer**

Cette configuration vous permet d'enregistrer un signal reçu sur les entrées micro/instrument de l'Omni, d'avoir simultanément le retour de ce signal depuis les entrées physiques de Delta, puis de pouvoir écouter la piste obtenue une fois l'enregistrement terminé. Tous ces signaux accèdent au mélangeur de l'Omni sur les voies 1 et 2. Il est par ailleurs possible d'ajouter des effets (voir section 10.6) à ces voies en cours d'enregistrement (mais les effets ne sont pas enregistrés). Il suffit ensuite de relire les pistes enregistrées sur ces deux mêmes voies de l'Omni pour conserver le même niveau d'effet.

**NOTE : Une fois que quelques pistes ont été enregistrées, il est possible d'affecter les sorties du logiciel vers le périphérique WavOut Delta 3/4 (ou ASIO 3 et 4). Les pistes accèdent alors au mélangeur de l'Omni sur les voies 3 et 4, ce qui vous permet d'ajouter des effets et de régler les niveaux d'écoute indépendamment des signaux en cours d'enregistrement. Si vous avez défini les niveaux de lecture sur le logiciel (en réglant les niveaux Monitor Mixer H/W Out au maximum), les signaux en lecture doivent conserver le même niveau.**

- B. Enregistrement sur les entrées ligne :
- 1. À l'onglet Patchbay/Router du panneau de contrôle Delta, affectez les sorties H/W Outs 1/2 au "Monitor Mixer" (et vérifiez que H/W Out 3/4 est bien réglé sur "WavOut 3/4").
- 2. À la page Monitor Mixer du panneau de contrôle Delta, réactivez les voies des entrées H/W Ins 3/4, puis relevez complètement leurs Faders (cela n'a aucune action sur les niveaux d'enregistrement). Une fois les niveaux d'enregistrement définis (voir section 10.3), ces Faders serviront au réglage des niveaux d'écoute. Placez chaque instrument dans l'espace stéréo. S'il s'agit d'instruments mono, vous pouvez les placer au centre.
- 3. Sur l'onglet Monitor Mixer, réactivez les voies des sorties H/W Outs 1/2, puis relevez leurs Faders au maximum.
- 4. Sélectionnez la source à affecter à la piste audio depuis le logiciel. Reportez-vous pour ce faire au tableau indiqué à la section 10. Affectez ensuite le périphérique WavOut Delta 1/2 (ou ASIO Out 1 et 2) comme port de sortie de cette même piste, puis placez-le dans la même position stéréo que les entrées de l'onglet Monitor Mixer.

#### **NOTE : La plupart des enregistrements s'effectuent en "Overdub" (une prise après l'autre). Vous pouvez trouver de plus amples renseignements sur l'enregistrement simultané via les entrées micro/instrument et les entrées ligne à la section 12.2.**

N'oubliez pas que les quatre sorties de la Delta sont reliées aux entrées du mélangeur de l'Omni. Autrement dit, si un signal est émis aux sorties physiques H/W Outs 3/4 de la carte Delta alors que le signal H/W Out 3/4 est également présent (Faders relevés) dans le mélangeur "Monitor Mixer" du Panneau de contrôle Delta (qui le retransmet sur les sorties H/W Outs 1/2 de la Delta), le même signal va apparaître sur les voies de mixage 1 & 2 et 3 & 4 du mélangeur de l'Omni. Ce n'est pas un scénario recommandé. D'ailleurs, la configuration B vise à éviter ce problème.

## **10.2 Écoute des entrées enregistrement par le pilote ASIO ou EASI**

Si votre logiciel audio est capable de fournir le retour des sorties logicielles (programmes compatibles ASIO ou EASI, par exemple), le réglage par défaut de l'onglet Patchbay/Router (WavOut sur PC ou SM/ASIO Out sur Mac) permet d'obtenir le retour du signal en cours d'enregistrement. Vérifiez si votre logiciel est compatible ASIO ou EASI, puis sélectionnez ce type de pilote dans la page de configuration audio. Sur PC, les pilotes Delta ASIO se chargent automatiquement. Sur Mac, il faut faire glisser le pilote ASIO approprié dans le dossier ASIO du logiciel (cette procédure est décrite dans le mode d'emploi de la carte Delta).

Les entrées physiques Delta H/W reprennent le signal transmis par les sorties d'enregistrement de l'Omni (voir synoptique de l'Omni), comme nous l'avons vu plus haut. Vous devez par contre sélectionner la façon dont le retour (écoute) des signaux à enregistrer doit se faire. Ici encore, si le programme vous permet d'avoir le retour des entrées Delta H/W par voie *logicielle*, comme c'est le cas de la majorité des programmes compatibles ASIO (ou EASI), vous devez également sélectionner le type de retour au niveau de la page de configuration audio du logiciel. Ce type de retour est baptisé "retour magnéto" car il fonctionne sur le même principe qu'un magnétophone analogique permettant d'entendre les signaux reliés à ses entrées.

Pour cette raison, lorsque l'écoute s'effectue au travers du logiciel, le Patchbay/Routeur peut être configuré pour le retour de sorties du logiciel.

### **10.3 Réglage des niveaux d'enregistrement**

Il est possible de régler le "gain", ou niveau de signal à affecter, en divers points du trajet du signal. Ces points sont baptisés "étages de gain". L'Omni est pourvu d'un potentiomètre de gain sur les voies micro/instrument 1 et 2 alors que la carte Delta 44 ou 66 permet, quant à elle, de définir le niveau de fonctionnement : -10, Consumer ou  $+4$ .

Ce sont les étages de gain servant au réglage des niveaux d'enregistrement via l'Omni et la carte Delta. Le fait d'utiliser les insertions sur les voies 1 & 2 de l'Omni ajoute des étages de gain supplémentaires. Vous pouvez trouver de plus amples renseignements sur les insertions à la section 10.4.

Réglage des niveaux d'enregistrement des voies micro/instrument de l'Omni :

- 1. Ouvrez le Panneau de contrôle Delta et passez sur l'onglet Hardware Settings. Dans la section "Variable Signal Levels", affectez le niveau +4 aux entrées de Delta utilisées. L'Omni fonctionne par défaut à +4. Vous pouvez toutefois abaisser ce niveau (Consumer ou -10) si l'application le nécessite.
- 2. Abaissez totalement les potentiomètres de gain des voies 1 & 2 (potentiomètres tournés à fond à gauche), puis sélectionnez l'un des modes de retour décrits aux sections 10.1 et 10.2.
- 3. Jouez de l'instrument ou chantez dans le micro tout en relevant progressivement le potentiomètre de gain de l'Omni. Si l'instrument dispose d'un réglage du volume, relevez ce dernier au maximum, puis jouez de l'instrument. Relevez ensuite le potentiomètre de gain de l'Omni entre la moitié et les trois quarts de sa course ou jusqu'à ce que le témoin vert de présence du signal s'allume.
- 4. Continuez à tester le micro ou l'instrument en veillant à ce que le témoin de surcharge Clip ne reste jamais allumé en permanence. Si ce témoin Clip s'allume très facilement lorsque le potentiomètre de gain est à un quart de sa course ou moins, appuyez sur le bouton "Pad" afin d'appliquer une atténuation de 20 dB sur le signal.
- 5. Passez ensuite sur les crête-mètres de l'onglet Monitor Mixer du Panneau de contrôle Delta. Le niveau de signal qui y est affiché correspond au niveau d'enregistrement et doit être identique à celui affiché sur les crête-mètres de votre logiciel audio. Réglez alors les potentiomètres de gain de l'Omni jusqu'à ce que le signal s'approche de la zone rouge sans jamais atteindre le sommet du crêtemètre.

**NOTE : Si vous avez dépassé les trois quarts de la course des potentiomètres de gain et que le niveau n'est toujours pas suffisant sur les crête-mètres de l'onglet Monitor Mixer du Panneau de contrôle Delta, passez sur l'onglet Hardware Setting et faites passer le paramètre**

#### **Variable Signal Level de l'entrée en question sur un niveau nominal moindre (Consumer ou -10).**

Une fois que le niveau d'enregistrement des voies désiré est défini, procédez au réglage de leur niveau d'écoute/retour. Le Fader de l'onglet Monitor Mixer du panneau de contrôle Delta agit uniquement sur les niveaux de retour et pas sur les niveaux d'enregistrement. Cela vaut également pour les Faders du logiciel audio si le retour s'effectue par son biais. En résumé, le fait de modifier le niveau de retour ne change en rien le niveau d'enregistrement.

Réglage du niveau d'enregistrement des insertions de l'Omni :

Comme les entrées ligne sont dépourvues de réglage de gain, le volume du signal doit être réglé au niveau de l'appareil source à enregistrement. Si cet appareil fonctionne à un niveau ligne autre que +4, réglez le paramètre Variable Signal Level du Panneau de contrôle Delta sur "Consumer" ou -10 dB. Si les niveaux d'enregistrement restent faibles alors que le niveau de sortie de l'appareil source est au maximum, abaissez le niveau du paramètre Variable Signal Level du panneau de contrôle Delta. De même, si le fait de relever le niveau de sortie de l'appareil source génère du bruit de fond, abaissez ce niveau de sortie ainsi que le niveau du paramètre Variable Signal Level.

#### **10.4 Niveaux d'enregistrement et insertions**

Les "insertions" constituent un point d'insertion dans le trajet du signal afin d'appliquer des effets. Chacune des insertions de l'Omni émet un signal de sortie asymétrique *provenant* de la voie d'enregistrement, puis *ramène* ce signal asymétrique dans la voie d'enregistrement par le biais d'un connecteur Jack 6,35 mm. C'est le signal traité qui est ensuite dirigé vers les entrées physiques (entrées d'enregistrement) H/W Ins de la Delta.

Ce type de points d'insertion est en général utilisé par les processeurs dynamiques comme les compresseurs ou expanseurs (Noise Gates) ou par tout autre processeur externe pour les correcteurs (EQ). On parle des points de connexion en termes de "sortie d'insertion" et "entrée d'insertion".

L'extrémité gauche du câble sert de "sortie d'insertion". Elle doit donc être reliée à l'*entrée* du processeur externe. L'extrémité droite du câble sert "d'entrée d'insertion". Il faut donc la brancher à la *sortie* du processeur. Le processeur fait désormais partie du trajet du signal et le signal enregistré inclut son traitement. Le câble d'insertion doit comporter des repères "gauche" et "droite" ou différencier le canal droit du signal stéréo par une marque rouge.

Les commandes et réglages des processeurs (processeurs dynamiques, par exemple) varient d'un appareil à l'autre. Nous allons donc évoquer le réglage du gain en des termes génériques. Réglage du gain lorsque le processeur est inactif (réglage neutre ou mode Bypass) :

- 1. Si le processeur est muni d'un réglage du volume de sortie, placez ce dernier à 0 dB (gain unitaire). Ainsi, le niveau de sortie correspond exactement au niveau d'entrée.
- 2. Réglez le niveau d'entrée du processeur en essayant de s'approcher au maximum du niveau du signal (niveau affiché sur les crête-mètres du mélangeur du Panneau de contrôle Delta ou du logiciel audio).
- 3. Configurez les différentes commandes de traitement (seuil, taux) jusqu'à ce que vous obteniez l'effet souhaité. Réglez ensuite, si nécessaire, le niveau de sortie du processeur.

Voir également la section 10.6 "Ajouts d'effets". Les insertions de l'Omni peuvent également être reliées à des modules d'effets, même si ce n'est pas le type de connexion habituel de ces appareils. Il est possible d'utiliser la "sortie d'insertion", mais pas "l'entrée d'insertion". Par contre, vous pouvez faire revenir la sortie du module d'effet sur l'une des autres voies de l'Omni. Vous pouvez trouver de plus amples renseignements à ce sujet à la section "Autres possibilités de configuration de l'Omni".

### **10.5 Réglage du niveau de lecture des pistes audio**

Une fois qu'une piste audio a été enregistrée sur le logiciel audio, vous avez la possibilité de définir son niveau de lecture. Cette opération s'effectue depuis le logiciel audio.

Les sorties Delta H/W outputs 1-4 de la carte Delta sont directement reliées au mélangeur de l'Omni. Les entrées de ce mélangeur sont au gain unitaire, autrement dit, elles n'appliquent aucun gain ou atténuation au signal.

C'est pour cette raison que le réglage des niveaux de lecture des différentes pistes audio dirigées vers le mélangeur Omni doit être réalisé depuis le logiciel audio. Il se peut également que le logiciel en question soit pourvu d'une fonction mélangeur permettant de régler les niveaux de lecture. Vous pouvez utiliser l'une ou l'autre de ces méthodes car les niveaux de volume MIDI définis pour chaque piste se répercutent sur le mélangeur du logiciel.

La vélocité MIDI peut également agir sur le niveau de lecture. Si vous indiquez une valeur de vélocité positive, faites attention à ne pas provoquer de saturation.

Ce système présente un très gros avantage : tous les réglages de niveau de lecture audio et MIDI sont pris en compte lors de la sauvegarde du morceau et sont rappelés automatiquement en mémoire lorsque le morceau est rechargé.

## **10.6 Ajouts d'effets**

Le mélangeur de l'Omni propose un départ effet mono et un retour effet stéréo. Comme chacune des quatre voies de mixage de l'Omni (reprenant le signal des sorties Delta H/W de la Delta) est dotée d'un réglage de niveau de départ effet, toutes les pistes audio peuvent se voir ajouter des effets depuis le mélangeur de l'Omni.

Si vous avez relié un module d'effet à l'Omni conformément à la procédure indiquée à la Section 6, vous êtes prêt à régler le niveau de départ effet de chacune des voies de mixage de l'Omni.

- 1. Lancez la lecture sur le logiciel audio. Si un signal audio est émis sur la sortie Delta H/W Out 1, relevez le potentiomètre de départ effet n°1 ("Channels 1-4 Effects Sends").
- 2. Si le module d'effet est pourvu d'un afficheur de niveau d'entrée, celui-ci doit signaler la présence d'un signal et vous devez entendre l'effet réintégré au mélangeur au niveau du retour effet "FX Return". Réglez le niveau d'entrée du module d'effet sur un niveau moyen et placez le potentiomètre de départ effet de l'Omni entre 9 heures et 12 heures.
- 3. Réglez ensuite le niveau de sortie de l'effet en fonction de vos préférences.

**NOTE : Certains modules d'effets permettent de régler le dosage entre l'effet et le signal direct. Si c'est le cas de votre module d'effet, configurezle en mode 100 % effet avec un signal direct coupé totalement.**

### **10.7 Enregistrement d'instruments MIDI sur des pistes audio**

À un moment ou à un autre de la production, il faut enregistrer les instruments MIDI sur des pistes audio. Si le signal des instruments MIDI est repris par le biais des entrées auxiliaires de l'Omni, l'enregistrement est on ne peut plus simple.

1. L'entrée auxiliaire Aux In 1 côtoie un bouton repéré "To Ins 1, 2". Le fait d'enclencher ce bouton a) *retire* le signal reçu à l'entrée Aux In 1 du bus stéréo du mélangeur de l'Omni et b) bascule ce signal sur les entrées Delta H/W Ins 1 & 2 de la carte Delta.

2. L'entrée auxiliaire Aux In 2 côtoie un bouton repéré "To Ins 3, 4". Le fait d'enclencher ce bouton a) *retire* le signal reçu à l'entrée Aux In 2 du bus stéréo du mélangeur de l'Omni et b) bascule ce signal sur les entrées Delta H/W Ins 3 & 4 de la carte Delta.

N'oubliez pas que les entrées auxiliaires sont des entrées stéréo permettant de reprendre les signaux gauche et droit d'un appareil stéréo (module de sons MIDI, par exemple). Les signaux reliés à l'entrée auxiliaire Aux In 1 sont alors affectés aux entrées ligne Line Ins 1 & 2 (respectivement, canaux gauche et droit) de l'Omni, qui sont elles-mêmes affectées aux entrées Delta H/W Ins 1 & 2 de la carte Delta. Les signaux reliés à l'entrée auxiliaire Aux In 2 sont alors affectés aux entrées ligne Line Ins 3 & 4 (respectivement, canaux gauche et droit) de l'Omni, qui sont elles-mêmes affectées aux entrées Delta H/W Ins 3 & 4 de la carte Delta.

Par ailleurs, comme les voies de mixage de l'Omni affectées aux entrées auxiliaires relèvent le niveau du signal, vous devez entendre une baisse du niveau d'écoute lors de l'enclenchement du bouton "To Ins 1, 2". À ce stade, il est important de régler le niveau d'enregistrement optimal des pistes MIDI, puis de régler leur niveau de lecture une fois qu'elles ont été enregistrées.

**NOTE : Seules les entrées auxiliaires Aux Ins 1 & 2 proposent des boutons "To Ins". Les entrées auxiliaires Aux Ins 3 & 4 ne peuvent donc pas être affectées aux entrées ligne de l'Omni de cette manière.**

# **11. Réalisation d'un mixage sur l'Omni**

Une fois que les pistes MIDI ont été séquencées et que les pistes audio ont été enregistrées, il faut procéder au mixage du projet que nous allons réaliser avec l'Omni. Le mixage peut s'effectuer de deux manières.

A. Enregistrez le mixage sur la platine Master par le biais des sorties "Record Outs" de l'Omni, les instruments MIDI étant repris sous forme de "pistes virtuelles" (non enregistrées en audio) sur les entrées auxiliaires Aux Ins de l'Omni. Les pistes audio enregistrées dans le logiciel audio sont relues par le biais du mélangeur de l'Omni. N'oubliez pas que vous pouvez ajouter des effets au moyen du départ effet de l'Omni.

Il s'agit de la configuration de lecture décrite à la section 6. Elle peut servir pour réaliser des mixages à n'importe quelle étape du projet, que ce soit pour une mise à plat ou pour le mixage définitif. Lors du mixage, les sorties directes de l'Omni peuvent servir de départs effets supplémentaires vers les différentes sorties Delta H/W. Vous pouvez trouver de plus amples renseignements à ce sujet à la section 11.2.

B. Vous pouvez également choisir d'enregistrer tous les modules de sons MIDI sous la forme de pistes audio sur le logiciel audio. Une fois l'opération effectuée, vous pouvez peut-être ajouter des effets sur les différentes pistes (si le logiciel audio et les ressources de l'ordinateur le permettent).

Sinon, vous pouvez effectuer le mixage sur l'Omni en ajoutant des effets par le biais des départs effets "Channel 1-4 Effects Send" et des sorties directes. Veuillez vous reporter à la section 11.2, "Utilisation des sorties directes 1-4", pour obtenir de plus amples détails.

### **11.1 Organisation des pistes audio en vue du mixage**

Il existe de nombreuses façons d'organiser les pistes audio en vue du mixage. Voici quelques suggestions.

Partons du principe que vous avez enregistré deux pistes de guitare rythmique, quatre pistes de chœurs, une voix solo et une guitare solo. La Delta propose quatre sorties logicielles agencées en deux paires stéréo. Ces paires sont repérées 1/2 et 3/4. Pour notre exemple, n'oubliez pas de configurer le Patchbay/Router de la carte Delta sur les sorties logicielles (WavOut sur PC, SM/ASIO sur Mac).

Dans votre logiciel audio, affectez les guitares rythmiques et les chœurs aux sorties logicielles 3/4. Placez les guitares dans l'espace stéréo et positionnez les différents chœurs à des endroits différents de l'image sonore. Réglez également le niveau de lecture de toutes les pistes depuis le logiciel audio. Ajoutez ensuite des effets en relevant les potentiomètres de départ effet "Channel 1-4 Effects Send" des voies 3 et 4 de l'Omni.

Les sorties logicielles 1/2 sont à présent réservées à la voix solo et la guitare solo. Cette configuration permet de traiter les instruments solo séparément. En général, on place la voix solo au centre, de même, si possible, que la guitare solo. Ajoutez le niveau d'effet désiré à la voix solo et la guitare au moyen des potentiomètres de départ effet des voies 1 et 2 de l'Omni.

Si vous disposez d'une entrée auxiliaire Aux In libre, cette configuration vous permet en outre d'appliquer un effet mono à chacun des deux instruments solo. Vous pouvez trouver de plus amples renseignements à ce sujet à la section 11.2.

### **11.2 Utilisation des sorties directes 1 à 4**

Les sorties directes Direct Outs 1 à 4 sont reliées directement aux sorties Delta H/W Outs 1-4 de la carte Delta et ne sont pas affectées par le mélangeur de l'Omni. Elle peuvent servir à transmettre le signal d'une piste audio enregistrée vers un module d'effet externe. En général, cette utilisation est la plus fréquente lors du mixage. Vous devez toutefois disposer d'entrées auxiliaires libres pour que les effets puissent revenir sur l'Omni ou bien d'un prémixeur réservé aux retours d'effets dont la sortie stéréo sera reliée au connecteur de retour effet FX Return de l'Omni.

- 1. Si une piste audio est affectée, par exemple, à la sortie physique Delta H/W Out 1, reliez la sortie directe 1 à l'entrée du module d'effet.
- 2. Faites ensuite revenir la sortie du module d'effet sur l'une des entrées auxiliaires Aux Ins de l'Omni. Le réglage du niveau d'effet s'effectue depuis le module d'effet même.

# **12. Autres configurations intégrant l'Omni**

Ces configurations sont un peu complexes. Maîtrisez bien les configurations de base de l'Omni avant de passer à celles-ci.

### **12.1 Enregistrement avec quatre préamplificateurs**

L'Omni est équipé de 2 voies avec préamplificateur : la voie micro/instrument 1 et la voie micro/instrument 2. Si vous avez besoin de davantage de préamplificateurs, il suffit de relier les sorties ligne de deux voies préamplifiées aux entrées ligne Line Ins 3 & 4 de l'Omni.

Le M Audio DMP-2 est le compagnon idéal des préamplificateurs de l'Omni et offre la même qualité sonore. Si vous possédez une console de mixage équipée de préamplificateurs, vous pouvez parfaitement relier l'une des sorties directes, de bus ou d'insertion des voies préamplifiées aux entrées ligne Line Ins 3 & 4 de l'Omni.

## **12.2 Écoute pendant l'enregistrement de quatre pistes**

Si vous vous servez du mélangeur Monitor Mixer de la carte Delta pour avoir le retour des signaux d'entrée pendant leur enregistrement (par opposition au Monitoring effectué directement par le programme audio à l'aide des pilotes ASIO ou EASI), le scénario suivant vous permet d'écouter les signaux de quatre pistes (ou de plus de deux entrées vers plus de quatre pistes) pendant leur enregistrement :

1. Sur le logiciel audio, affectez les quatre voies d'entrée de l'Omni respectivement aux périphériques d'entrée Delta Left et Right PCM Ins 1/2 et 3/4. Affectez ensuite ces périphériques aux sorties Delta WavOuts 1/2 et 3/4.

- 2. À l'onglet Patchbay/Router du panneau de contrôle Delta, réglez le paramètre H/W Outs 1/2 sur "Monitor Mixer" en tant que source. Réglez également le paramètre H/W Outs 3/4 sur "H/W In 3/4" en tant que source.
- 3. Passez sur l'onglet Monitor Mixer, puis activez et relevez les Faders des entrées H/W Ins 1/2, mais pas ceux des entrées H/W Ins 3/4. Activez et relevez également les Faders des sorties H/W Outs 1/2 et H/W Outs 3/4.
- 4. Cette configuration empêche le signal des sorties H/W Outs 3/4 d'être émis sur les voies 1 & 2 et 3 & 4 de l'Omni lors de l'écoute et de l'enregistrement. Pendant l'enregistrement, le signal affecté à l'entrée H/W In 3/4 est émis à la sortie H/W Out 3/4. En lecture, c'est à la sortie H/W Out 1/2 (Monitor Mixer) qu'il est émis.

### **12.3 Enregistrement de quatre entrées ligne**

L'Omni est pourvu de 2 entrées micro/instrument connectées aux préamplificateurs de l'Omni (voies Mic/Inst 1 & 2) ainsi que de 2 entrées ligne reliées directement aux entrées physiques Delta H/W Ins de la carte Delta (entrées Line Ins 3 & 4).

Si vous devez enregistrer quatre appareils par le biais d'entrées ligne, trois choix s'offrent à vous. Tout d'abord, vous pouvez utiliser l'entrée auxiliaire Aux In 1, et appuyer sur le bouton "To Ins 1, 2". Vous disposez ainsi de deux entrées ligne asymétriques affectées aux entrées Delta H/W Ins 1 & 2 de la carte Delta. Ensuite, vous pouvez vous servir des entrées d'insertion des voies 1 et 2, en branchant uniquement l'entrée d'insertion (côté rouge ou droit du câble d'insertion). Le trajet du signal reliant les préamplificateurs aux insertions est alors interrompu, vous permettant de diriger 2 entrées ligne asymétriques vers les entrées Delta H/W Ins 1 & 2 de la Delta. Toutefois, comme le fait d'enclencher le bouton "To Ins 1, 2" déconnecte les voies Mic/Instr, vous ne pouvez pas utiliser ces deux premières méthodes simultanément.

La troisième méthode consiste à utiliser l'entrée instrument des voies 1 & 2 du préamplificateur de l'Omni. Le repère "U" indique la position au gain unitaire de l'entrée haute impédance lorsque l'atténuateur (bouton Pad) est enclenché. Vous obtenez alors l'équivalent, en termes de niveaux, d'une entrée niveau ligne avec possibilité de réglage du gain. N'oubliez toutefois pas que le signal passe dans ce cas par les circuits de préamplification de l'Omni.

## **12.4 Enregistrement des effets**

Il est préférable d'enregistrer les effets externes en compagnie du micro ou de l'instrument en cours d'enregistrement. Vous pouvez même les enregistrer une fois que la piste traitée a été enregistrée. Le fait d'enregistrer les effets permet de libérer le module d'effet pour une autre voie ou un autre instrument (en partant du principe que vous disposez d'un nombre limité de modules d'effets). Dans tous les cas, nous vous recommandons d'enregistrer les effets sur leur propre piste audio afin de conserver la possibilité de régler le dosage entre la piste source audio et la piste d'effet correspondante. En outre, le fait d'enregistrer l'instrument ou le micro et l'effet en même temps sur la même piste risque de provoquer une boucle de réinjection (Larsen).

- 1. Partons du principe qu'un micro de chant est relié à la voie Mic/Instr 1 et s'enregistre via le périphérique d'entrée "Left PCM In 1 Delta". Les sorties du logiciel sont affectées au port de sortie Delta WavOut 1/2, ce qui, conformément à la configuration de retour A (section 10.1), les transmet à la sortie physique Delta H/W Out 1 de la carte Delta.
- 2. Servez-vous de la sortie directe 1 comme d'un départ effet. Reliez-la donc à l'entrée du module d'effet.
- 3. Faites ensuite revenir la sortie du module d'effet sur les entrées ligne Line Ins 3 & 4 de l'Omni. Affectez deux des pistes du logiciel audio aux ports d'entrée "Left and Right PCM 3/4 Delta" (ou une seule piste au port "Stereo PCM" si le logiciel audio est capable d'enregistrer des pistes stéréo). Reprenez enfin la configuration de retour décrite à la section 12.2.

Vous pouvez employer le départ effet de la même façon. Dans ce cas, faites cependant revenir les effets conformément à la méthode décrite à l'étape 3. Vous pouvez régler le niveau de signal dirigé vers le module d'effet par le biais du potentiomètre Channel Effet Send correspondant. La sortie d'insertion des voies Mic/Instr 1 & 2 peut également servir de départ effet (avec retour sur les entrées ligne de l'Omni), mais uniquement pour les instruments qui se trouvent sur le trajet d'enregistrement lorsque vous effectuez l'enregistrement.

## **12.5 Prémixage d'instruments MIDI**

Si vous possédez plus de quatre modules de sons ou instruments MIDI (équivalant au nombre d'entrées auxiliaires), il peut être utile de réunir tous vos appareils MIDI sur une console de mixage dont la sortie stéréo sera reliée à l'une des entrées auxiliaires de l'Omni. Ce procédé est baptisé "prémixage". De même, cette technique permet de libérer des entrées auxiliaires ou de prémixer des retours d'effets. Si vous avez l'intention d'ajouter des effets lors de la phase du mixage conformément à ce qui est indiqué à la section "Utilisation des sorties directes 1 à 4", le prémixage peut s'avérer très pratique, surtout si vos instruments MIDI sont repris sous forme de "pistes virtuelles".

## **Distribution exclusive des produits MIDIMAN / M-AUDIO**

Pour la France veuillez contacter : MIDIMAN / M-AUDIO FRANCE

 Assistance commerciale : 0810 001 105 - info@m-audio.fr Assistance Technique PC : 0820 000 731 - support@m-audio.fr Assistance technique MAC : 0820 391 191 - mac@m-audio.fr http://www.m-audio.fr

Pour le Canada veuillez contacter :

#### **MIDIMAN / M-AUDIO Canada**

1400 St. Jean Baptiste Av. #150 Québec City, Québec Canada G2E 5B7 Tel: (418) 8720444 Fax: (418) 8720034 e-mail: **midimancanada@midiman.net**

Pour le Benelux veuillez contacter :

#### **MAFICO BV**

Weg en Bos 2 2661 DH Bergschenhoek Tel: +31 (0)10 4148426 Fax:  $+31$  (0)10 4048863 e-mail: **info@mafico.com** Website: **http://www.mafico.com**

**Si votre pays n'apparaît pas sur cette page, la liste complète de nos distributeurs se trouve à l'adresse suivante : http://www.midiman.net/company/international.php**

C E